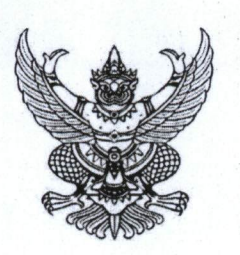

ประกาศ คณะวิศวกรรมศาสตร์ มหาวิทยาลัยเทคโนโลยีราชมงคลล้านนา ลำปาง  $\vec{v}$  and  $d$  / bedoc

เรื่อง รายชื่อผู้มีสิทธิ์สอบสัมภาษณ์ โควตาพิเศษ รอบ TCAS ๒ ประจำปีการศึกษา ๒๕๖๔ (Online)

ตามที่ คณะวิศวกรรมศาสตร์ มหาวิทยาลัยเทคโนโลยีราชมงคล ล้านนา ลำปาง ได้ดำเนินการรับสมัคร นักศึกษาใหม่ โควตาพิเศษ รอบ TCAS ๒ ในระดับปริญญาตรี หลักสูตร ๔ ปี และระดับปริญญาตรี หลักสูตร เทียบโอน และเปิดโอกาสให้นักเรียน/นักศึกษา ที่มีคุณสมบัติเป็นไปตามประกาศของคณะเข้าศึกษาต่อ

บัดนี้ ได้สิ้นสุดระยะเวลาการรับสมัครแล้ว ดังนั้นคณะวิศวกรรมศาสตร์ มหาวิทยาลัยเทคโนโลยีราชมงคล ล้านนา ลำปาง จึงประกาศรายชื่อผู้มีสิทธิ์สอบสัมภาษณ์ โควตาพิเศษ รอบ TCAS ๒ ประจำปีการศึกษา ๒๕๖๔ (รายชื่อผู้มีสิทธิ์สอบสัมภาษณ์ออนไลน์และขั้นตอนการเข้าสอบสัมภาษณ์ดังเอกสารแนบ)

ประกาศ ณ วันที่ อ**่ะ** มีนาคม พ.ศ. ๒๕๖๔

Clehyse

( รองศาสตราจารย์ ดร.วันไชย คำเสน ) รองคณบดีคณะวิศวกรรมศาสตร์ ปฏิบัติราชการแทน คณบดีคณะวิศวกรรมศาสตร์

### ประกาศรายชื่อผู้มีสิทธิ์สอบสัมภาษณ์ รอบโควตา TCAS ๒ ประจำปีการศึกษา ๒๕๖๔ (Online) หลักสูตร วศ.บ. วิศวกรรมเกษตรและชีวภาพ-วิศวกรรมเกษตรอิเล็กทรอนิกส์ ึคณะวิศวกรรมศาสตร์ มหาวิทยาลัยเทคโนโลยีราชมงคลล้านนา ลำปาง

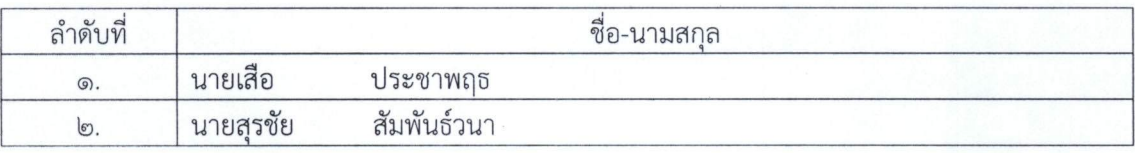

### ประกาศรายชื่อผู้มีสิทธิ์สอบสัมภาษณ์รอบโควตา TCAS ๒ ประจำปีการศึกษา ๒๕๖๔ (Online) หลักสูตร วศ.บ.วิศวกรรมไฟฟ้า-วิศวกรรมไฟฟ้า ิคณะวิศวกรรมศาสตร์ มหาวิทยาลัยเทคโนโลยีราชมงคลล้านนา ลำปาง

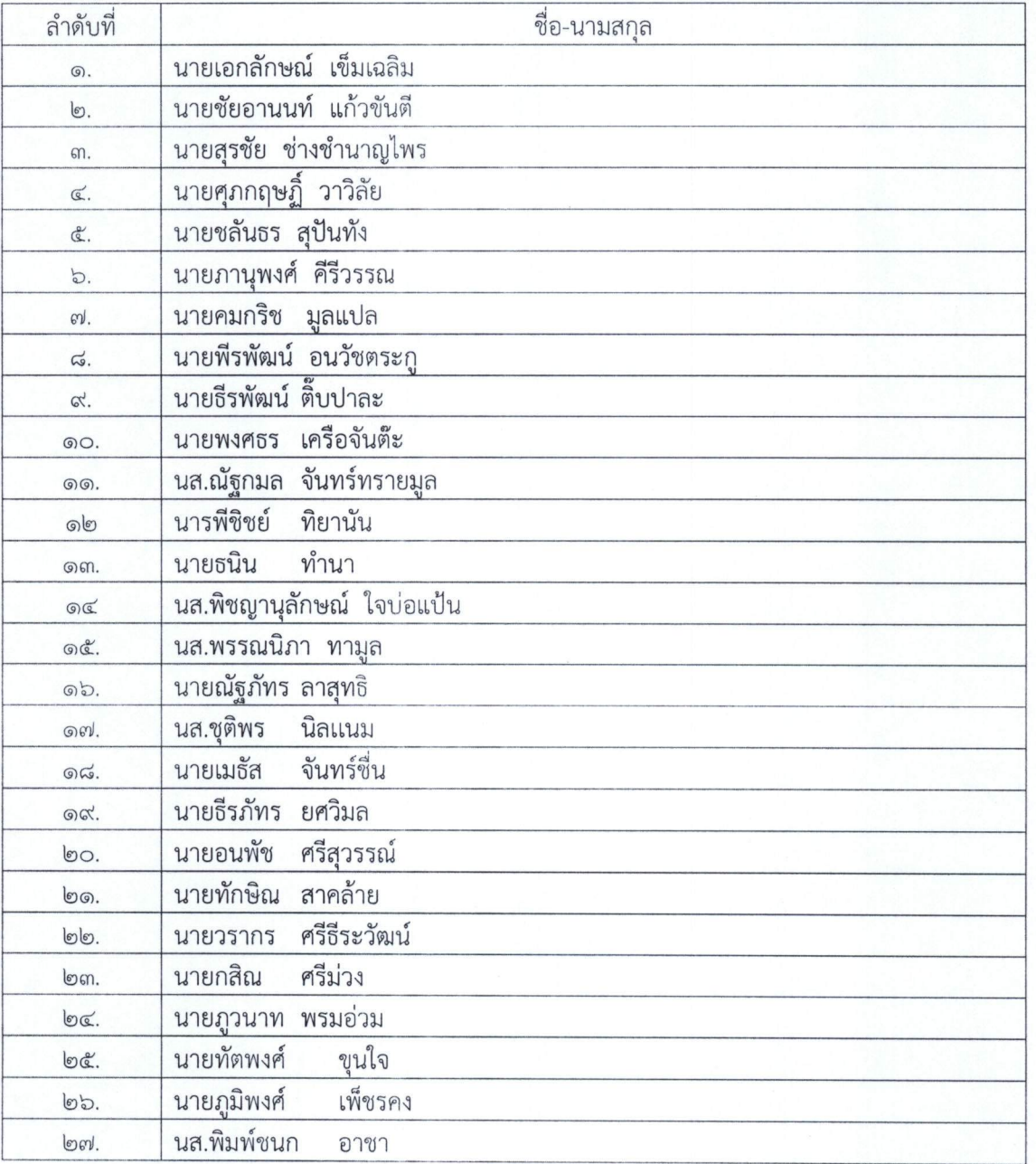

### ประกาศรายชื่อผู้มีสิทธิ์สอบสัมภาษณ์รอบโควตา TCAS ๒ ประจำปีการศึกษา ๒๕๖๔ (Online) หลักสูตร วศ.บ.วิศวกรรมอุตสาหการ-วิศวกรรมการผลิต คณะวิศวกรรมศาสตร์ มหาวิทยาลัยเทคโนโลยีราชมงคลล้านนา ลำปาง

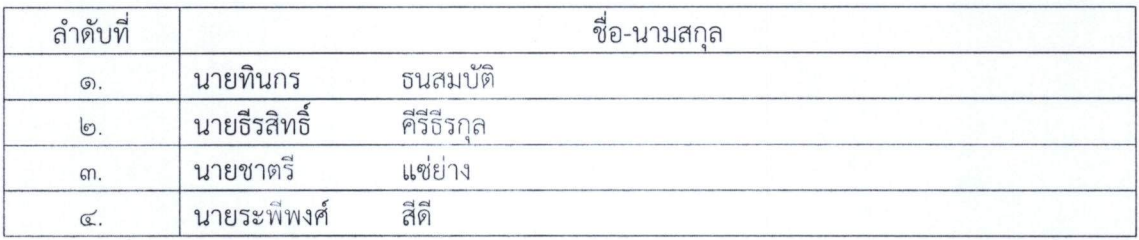

**เข้าสัมภาษณ์ออนไลน์ รอบโควตา TCAS2 คณะวิศวกรรมศาสตร์ มหาวิทยาลัยเทคโนโลยีราชมงคลล้านนา ล าปาง**

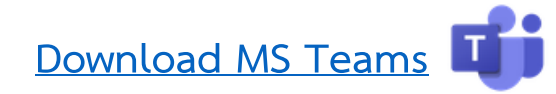

- **1. ผู้เข้าสัมภาษณ์ดาวน์โหลดและติดตั้งโปรแกรม MS Teams**
	- **1.1 ติดตั้งโปรแกรม MS Teams บนมือถือที่เชื่อมต่ออินเตอร์เน็ต**

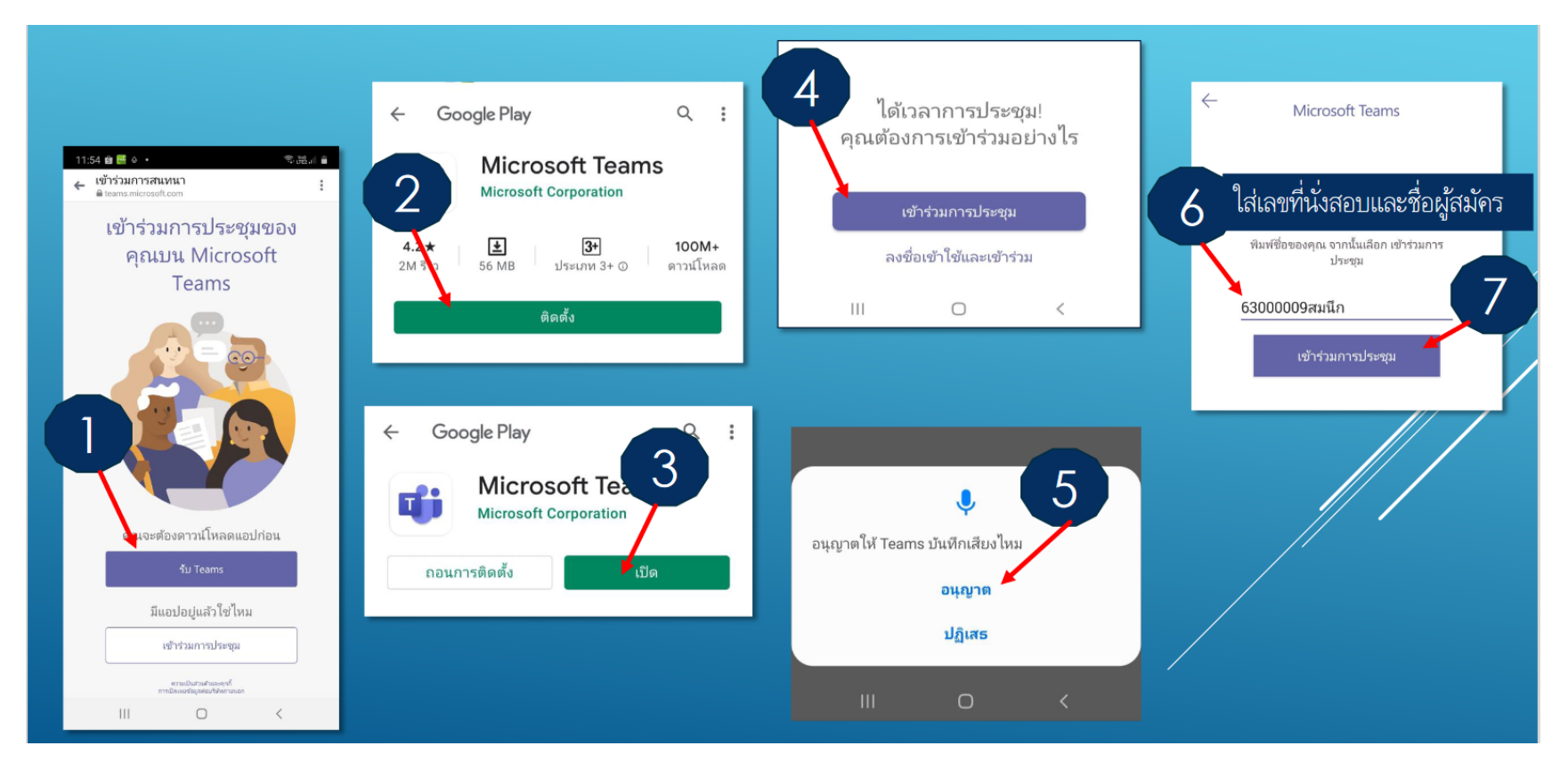

 **1.2 เมื่อลงโปรแกรม MS teams ในมือถือเสร็จแล้วให้ผู้สมัครลงชื่อเข้าใช้งาน**

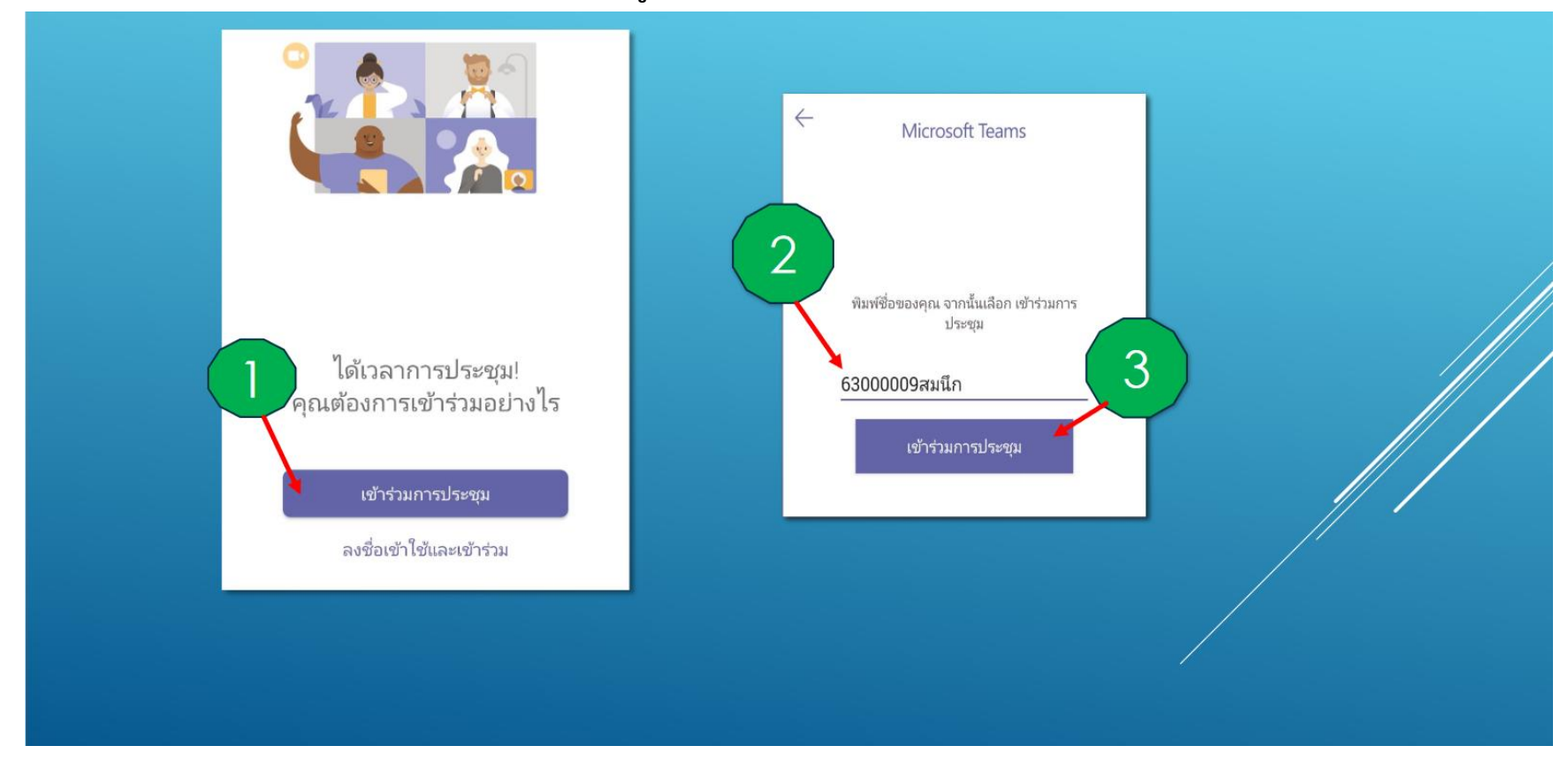

## **1.3 ใช้MS teams ภายในเครื่องคอมพิวเตอร์**

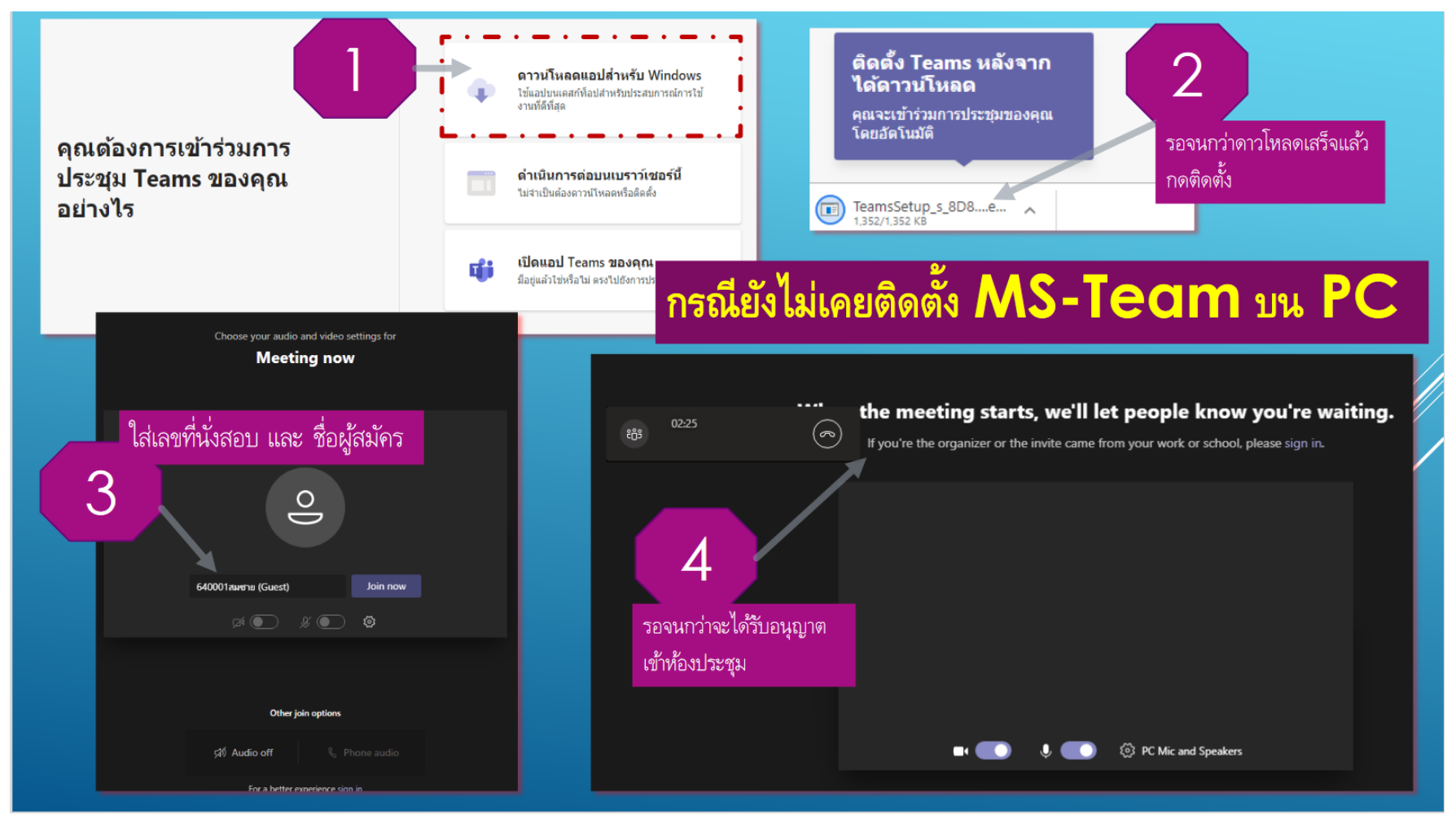

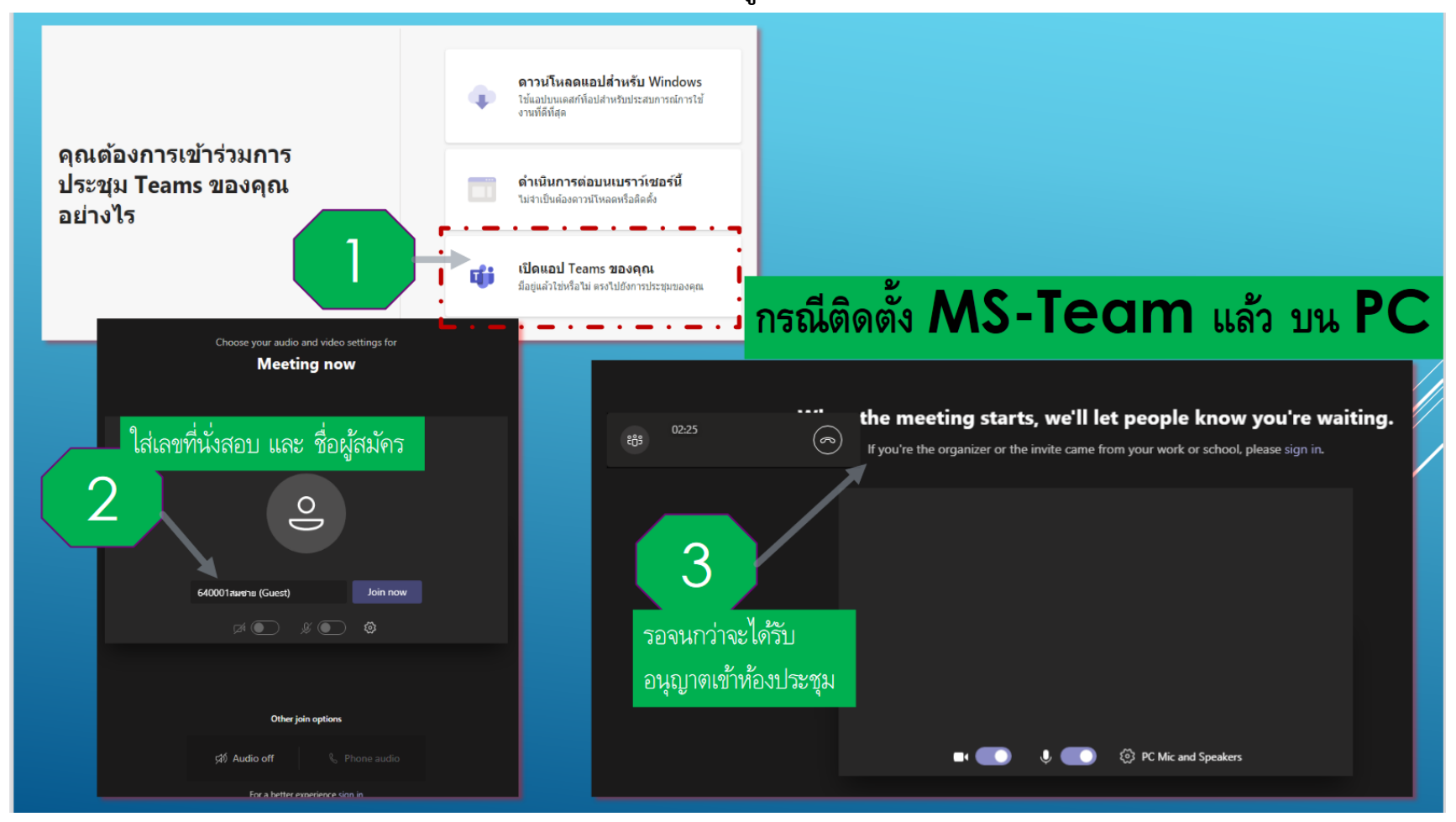

## **1.4 เมื่อลงโปรแกรม MS teams ในเครื่องคอมพิวเตอร์เสร็จแล้วให้ผู้สมัครลงชื่อเข้าใช้งาน**

**2. วิธีการเข้าห้องสัมภาษณ์**

.

 **2.1 ผู้สมัครเลือกเข้าห้องสอบสัมภาษณ์รวมตามหลักสูตร (ลิงค์ส าหรับเข้าห้องสัมภาษณ์อยู่หน้า 12-14 ของเอกสาร)** 

• วศ.บ.วิศวกรรมเกษตรและชีวภาพ – วิศวกรรมเกษตรอิเล็กทรอนิกส์ ห้องรวม

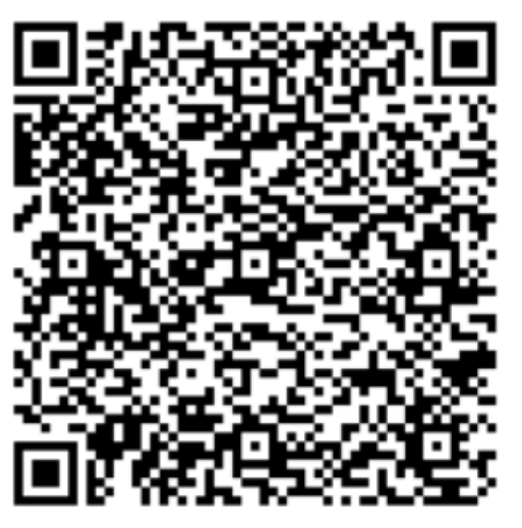

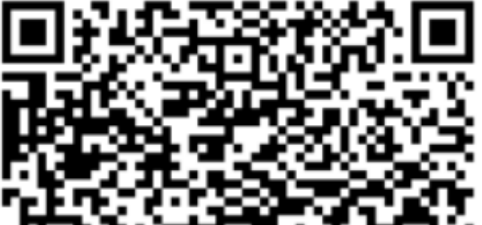

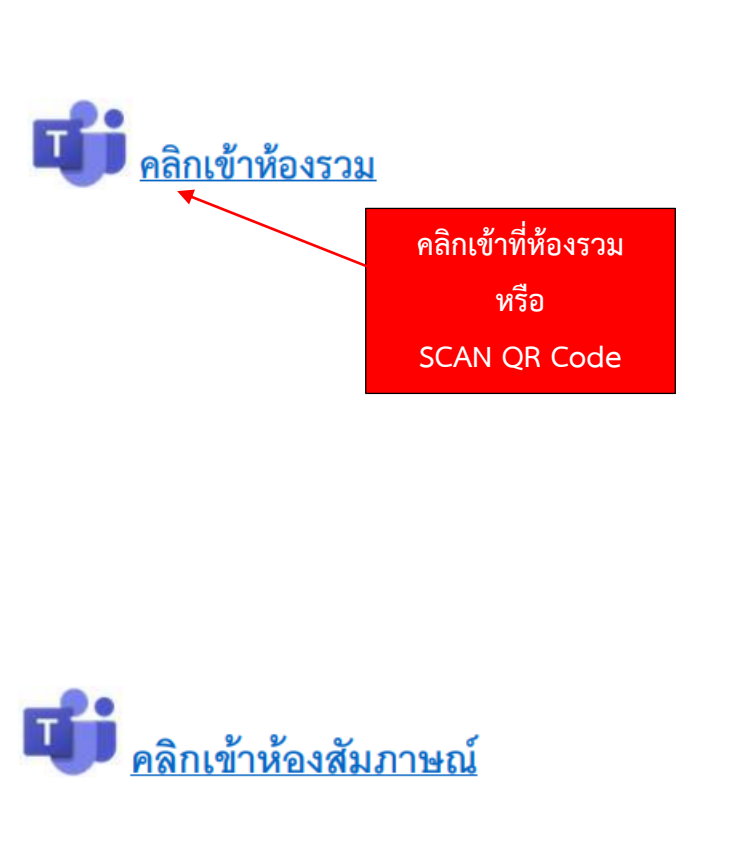

#### **2.2 จะเข้าไปยังหน้าเว็บไซต์ ห้องรวมของ MS teams**

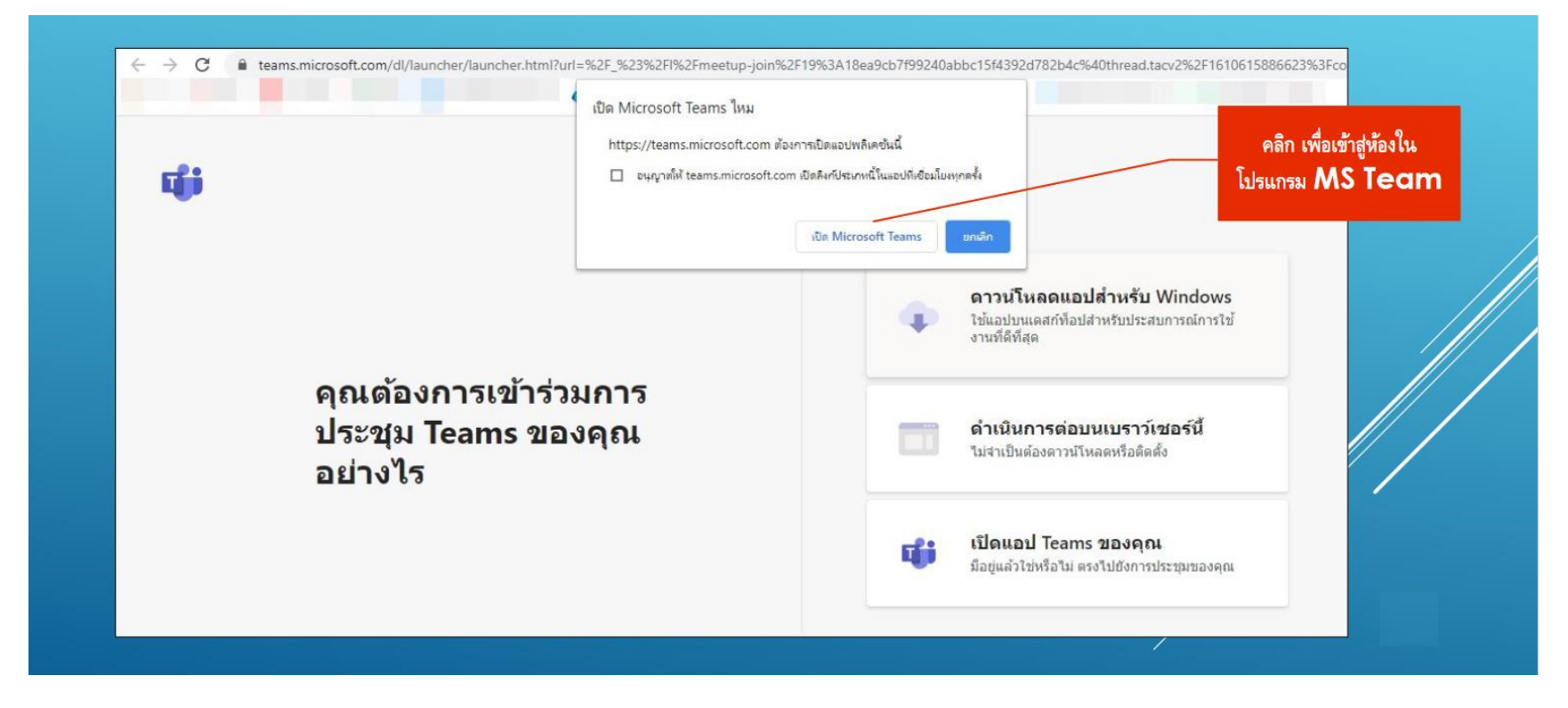

 **2.3 โปรแกรม MS teams จะท างาน และน าไปสู่ห้องรวมของหลักสูตรที่สมัคร โดยให้ผู้เลือกเปิดกล้อง และไมค์ แล้วกดปุ่ม Join now เพื่อ เข้าสู่ห้องสอบสัมภาษณ์**

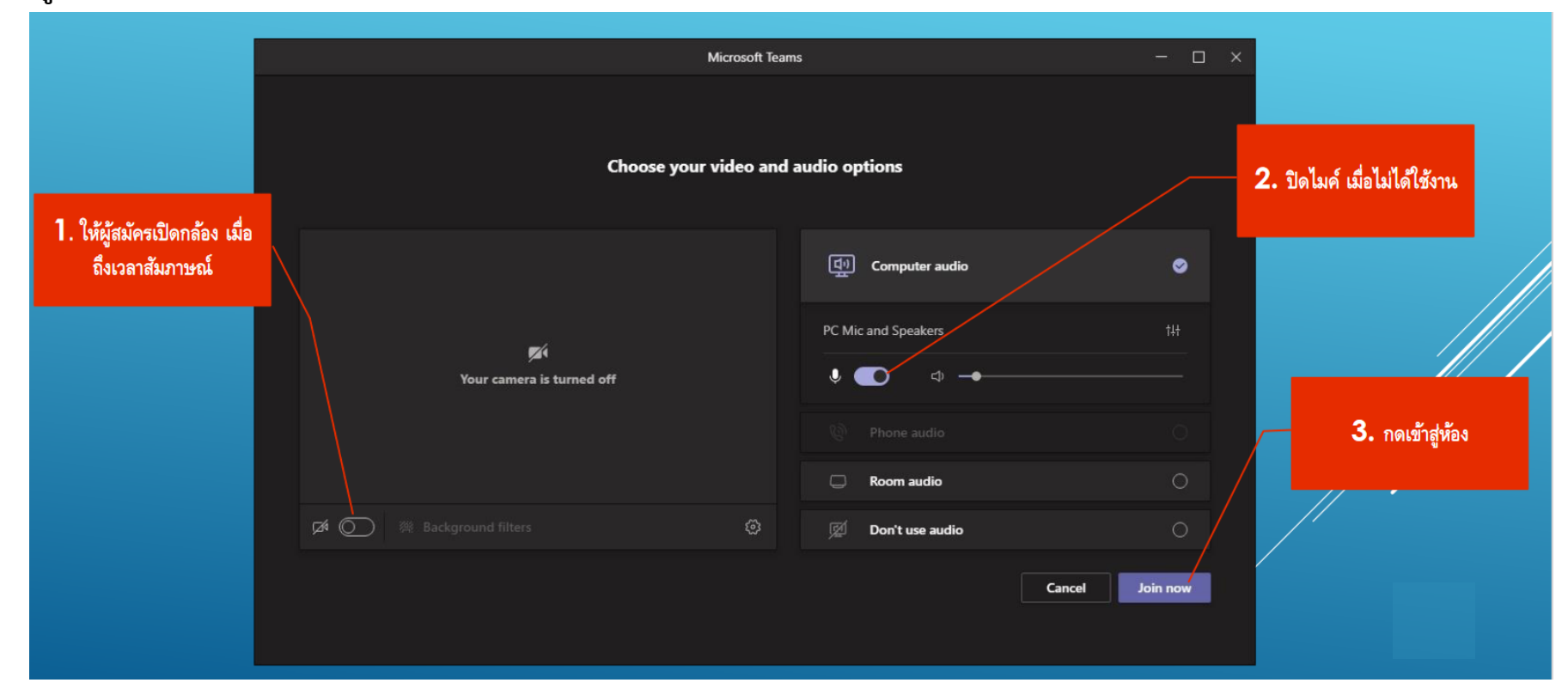

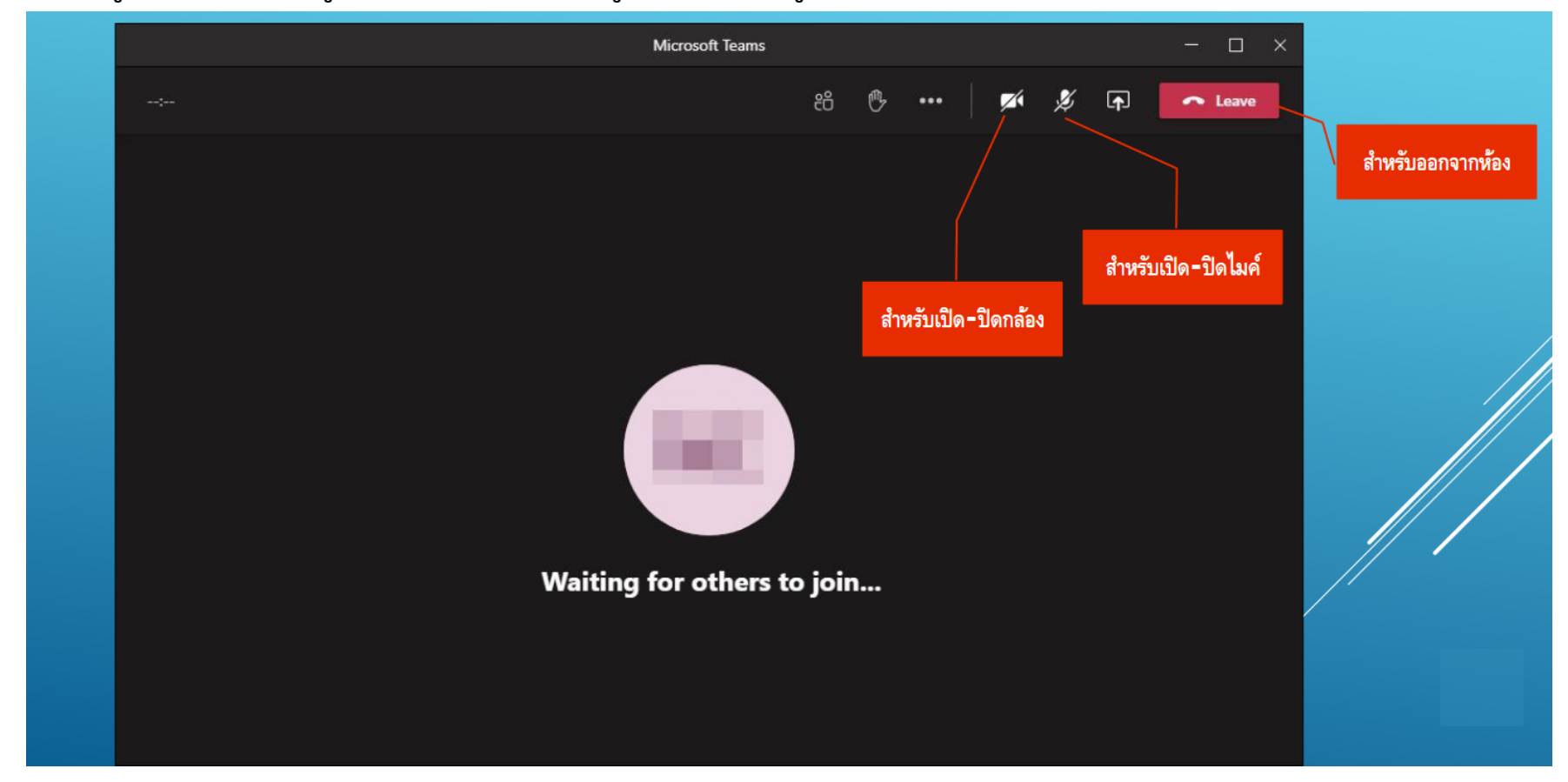

# **2.4 เข้าสู่ห้องรวมของหลักสูตร ซึ่งจะมีกรรมการและผู้สมัครท่านอื่นอยู่ในห้อง**

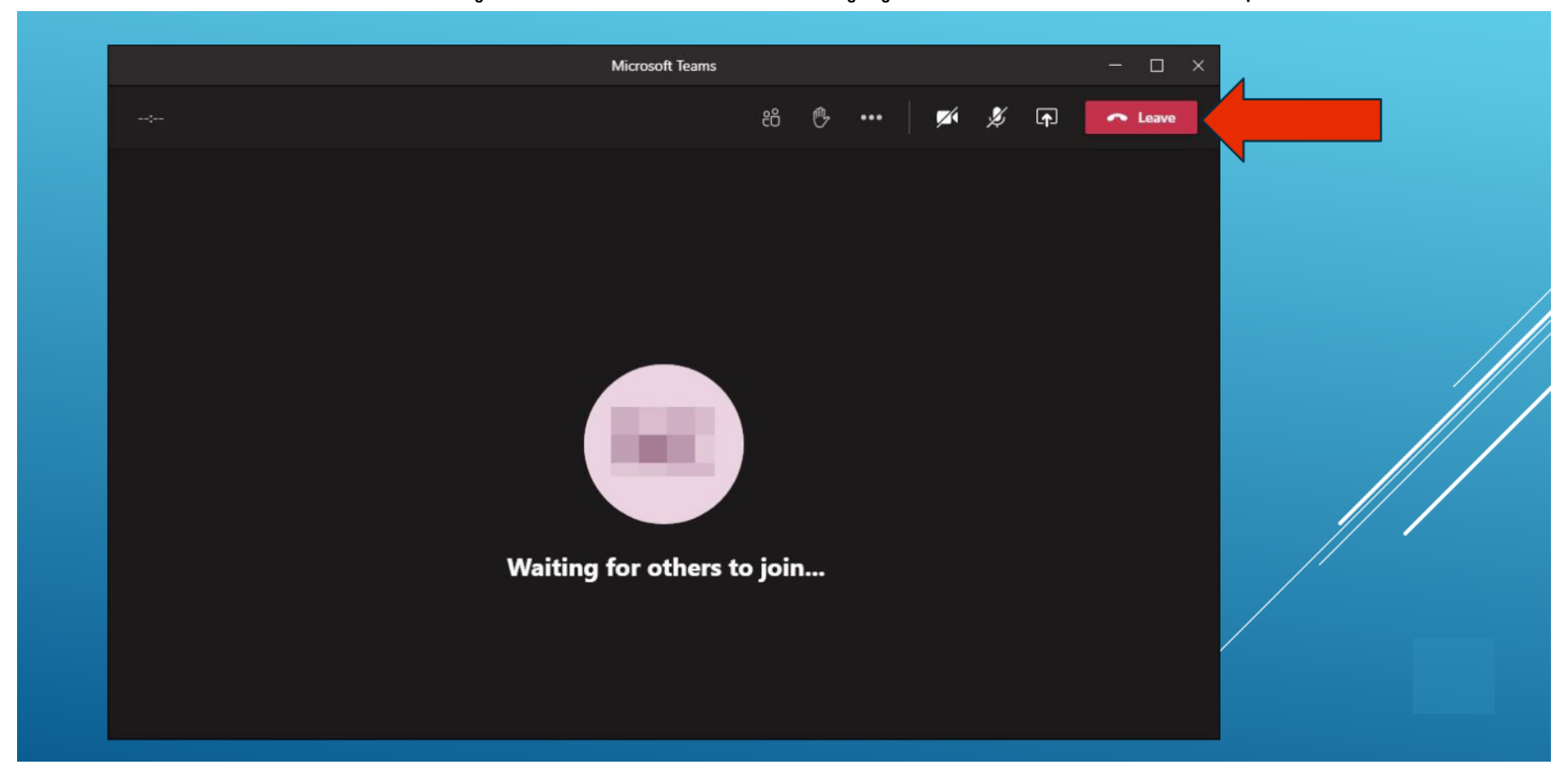

 **2.5 เมื่อกรรมการในห้องรวมเรียกรายชื่อผู้สมัคร ให้เข้าห้องสอบสัมภาษณ์ผู้ที่ถูกเรียกเข้าห้องสัมภาษณ์ต้องกดปุ่มออกจากห้องรวมก่อน**

 **2.6 เข้าห้องสัมภาษณ์โดยเข้าที่ลิงค์ห้องสัมภาษณ์ของหลักสูตร (ลิงค์ส าหรับเข้าห้องสัมภาษณ์อยู่หน้า 12-14 ของเอกสาร)** 

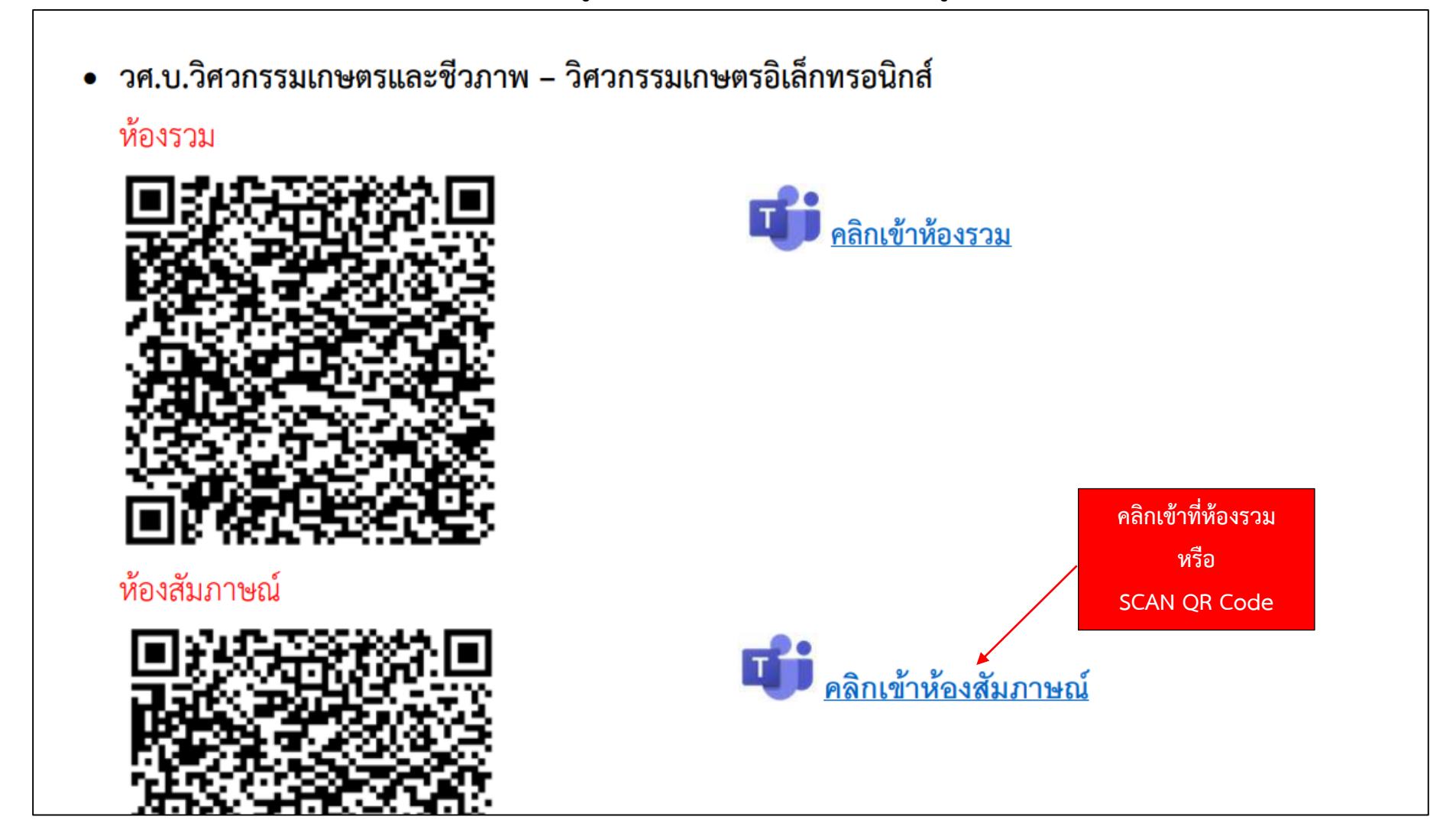

**3. การเตรียมเอกสารสอบสัมภาษณ์**

 **ให้ผู้เข้าสัมภาษณ์เตรียมเอกสารและเตรียมตัวเพื่อใช้สอบสัมภาษณ์ดังนี้**

- **บัตรประจ าตัวประชาชน หรือหลักฐานแสดงตัวตน**
- **ความพร้อมในการ Online, Web cam, ไมโครโฟน, หูฟัง/ล าโพง หรืออุปกรณ์มือถือที่เชื่อมต่ออินเตอร์เน็ต**
- **แต่งกายด้วยชุดนักเรียน หรือ นักศึกษา**
- **ทดสอบอุปกรณ์และลงโปรแกรม MS TEAM ให้พร้อมก่อนวันสัมภาษณ์**

**วศ.บ.วิศวกรรมเกษตรและชีวภาพ – วิศวกรรมเกษตรอิเล็กทรอนิกส์**

# ห้องรวม

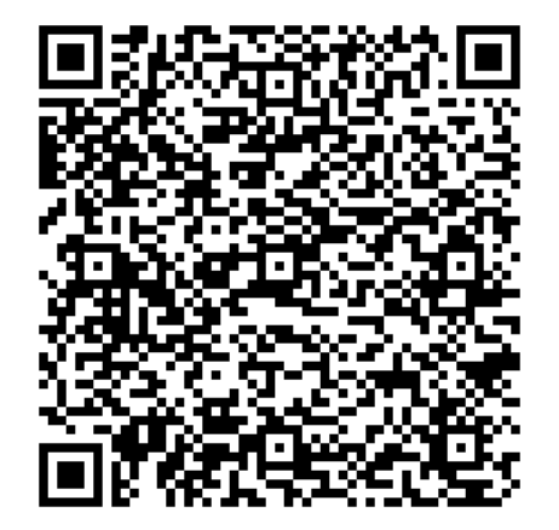

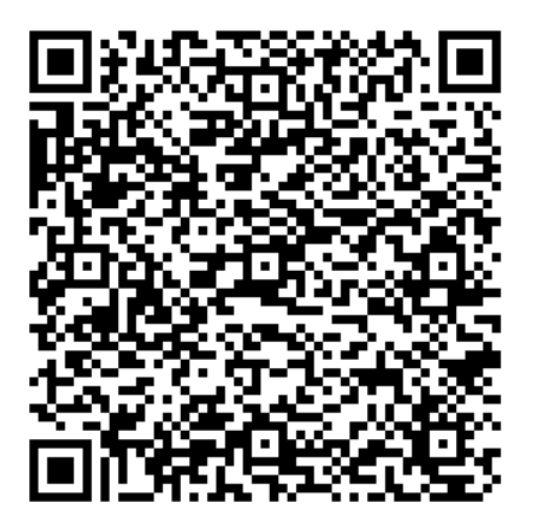

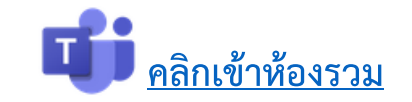

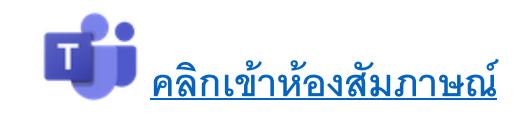

**วศ.บ.วิศวกรรมไฟฟ้า – วิศวกรรมไฟฟ้า**

# ห้องรวม

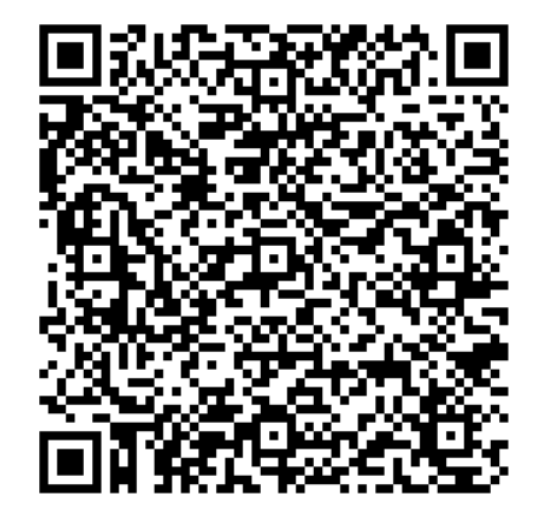

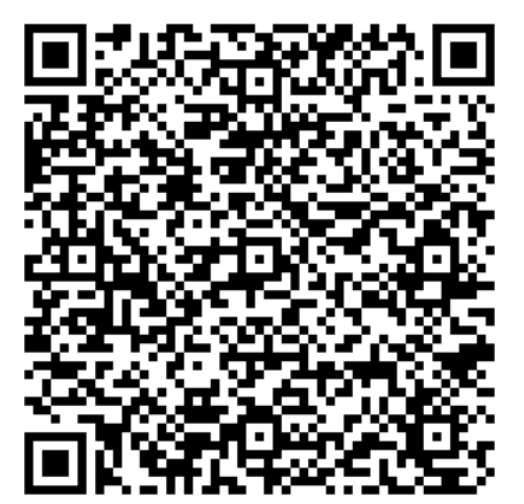

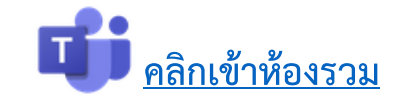

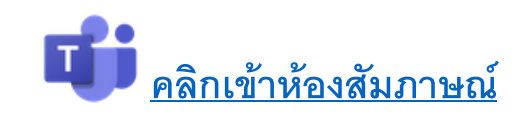

**วศ.บ.วิศวกรรมอุตสาหการ – วิศวกรรมการผลิต**

# ห้องรวม

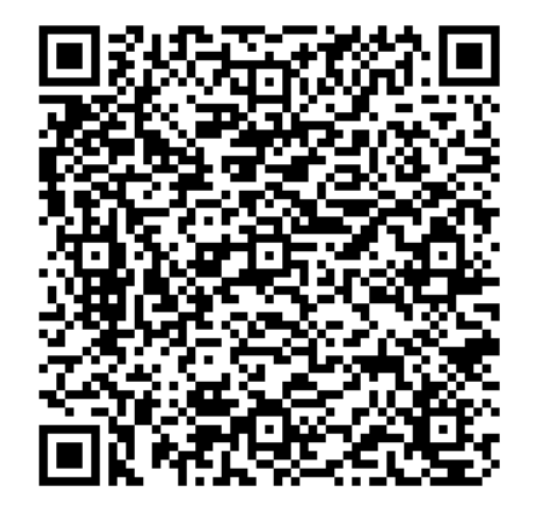

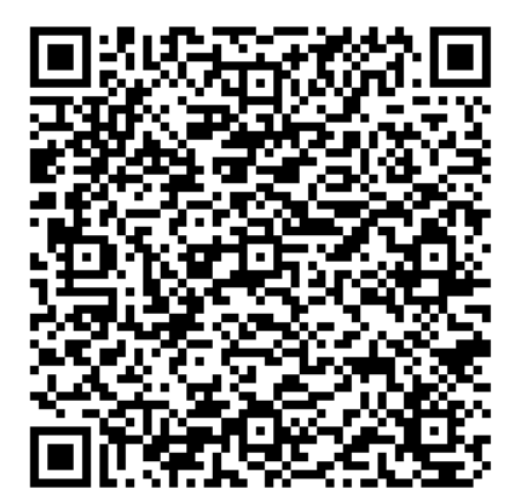

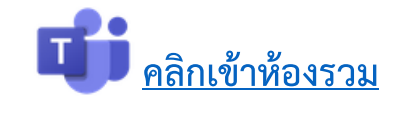

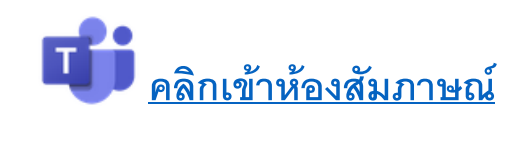